# Error: User not found. Contact administrator.

406 Nesvin KN July 31, 2024 Common Errors & Troubleshooting 3386

### How to fix error (LDAP or Windows AD): User not found. Contact administrator.

**Overview**: This article describes how to fix the <u>LDAP or Windows AD</u> error "User not found" by ensuring NSCD is installed and running, and then importing or verifying the user.

Error:

```
root@USER1-LAPHP-04:~# ssh steve@192.168.56.105
Enter passphrase for key '/root/.ssh/id_rsa':
Last login: Sat May 15 20:18:38 2021 from 192.168.56.1
User not found. Contact administrator.
Connection to 192.168.56.105 closed.
root@USER1-LAPHP-04:~#
```

Refer below error log of user Steve in the gateway server.

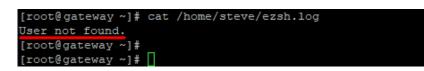

Make sure you have installed nscd and it's running.

root@gateway ~]# yum install nscd -y

```
root@gateway ~]# systemctl status nscd
```

1. Import the user from the <u>LDAP</u> tab, refer to the below screenshot.

|                | <ul> <li>Align (1)</li> </ul> | 140                  |                       |            |                                      |       |        |                   |                       |         |
|----------------|-------------------------------|----------------------|-----------------------|------------|--------------------------------------|-------|--------|-------------------|-----------------------|---------|
|                |                               | Use                  | rs in LDAP fin        | d A        | ∥ ▼                                  |       |        |                   |                       |         |
| Web Portals    | •                             |                      | <u>Username</u> ↓     | First Name | Last Name                            | Email | Status | <u>User Group</u> | LDAP                  | Notes   |
| Users          | <b>•</b>                      |                      | alex                  | alex       | alex                                 |       | Exists | Dummy             | ad                    |         |
|                |                               |                      | bach                  | bach       | bach                                 |       | Exists | Dummy             | ad                    |         |
| Jser Groups    |                               |                      | ezgrp                 |            |                                      |       | New    | Dummy             | ad                    | 1       |
| DAP<br>SSH Log |                               | 0                    | john                  | john       | john                                 |       | Exists | Dummy             | ad                    |         |
| RDP Recording  |                               |                      | ram                   | ram        | ram                                  |       | New    | Dummy             | ad                    |         |
|                |                               | 0                    | sam                   | sam        | sam                                  |       | Exists | Dummy             | ad                    |         |
|                |                               |                      | steve                 | steve      | steve                                |       | New    | Dummy             | ad                    |         |
|                |                               | 0                    | wick                  | wick       | wick                                 |       | New    | Dummy             | ad                    |         |
|                |                               |                      |                       |            |                                      |       |        |                   |                       | 1-      |
|                |                               | -                    | and the second second |            | Provide and the second second second |       |        |                   | and the second second |         |
|                |                               | and the state of the | rs not in LDAP        | find       | All 🗸                                |       |        |                   |                       |         |
|                | . A.                          |                      | rname ↓               | First Name | Last Name                            | Email | Status | User Group        |                       | Actions |

2. After the successful import of the selected user it will display the status as '**saved'** as shown in the screenshot below.

| E Servers          |      |      |                          |                   |                |       |        | ×****      |        | ne las den de la Station |
|--------------------|------|------|--------------------------|-------------------|----------------|-------|--------|------------|--------|--------------------------|
| Web Portals        |      | User | rs in LDAP<br>Username ↓ | All<br>First Name | ✓<br>Last Name | Email | Status | User Group | LDAP   | Notes                    |
| a Users            | -    |      | alex                     | alex              | a              | Linan | New    | Dummy      | Idap   | Notes                    |
|                    |      |      | bach                     | bach              | b              |       | New    | Dummy      | Idap   |                          |
| User Groups        |      |      | esther                   | esther            | ester          |       | New    | Dummy      | Idap 🔪 |                          |
| Authentication Log | -    |      | jdoe                     | john              | i              |       | New    | Dummy      | Idap   | $\backslash$             |
|                    |      |      | malhar                   | malhar            | m              |       | New    | Dummy      | Idap   |                          |
|                    |      |      | priya                    | priya             | priya          |       | New    | Dummy      | Idap   |                          |
|                    |      |      | ram                      | ram               | r              |       | New    | Dummy      | Idap   | Saved                    |
|                    | 1000 |      | tted                     | ted               | ted            |       | Exists | Dummy      | Idap   |                          |

3. If the user already exists, it will display the status as 'No change' as shown in the screenshot below.

|             |   |   | rs in LDAP        | All        |                |       |        | 1                 |      |           |
|-------------|---|---|-------------------|------------|----------------|-------|--------|-------------------|------|-----------|
| Web Portals | ► |   | <u>Username</u> ↓ | First Name | ✓<br>Last Name | Email | Status | <u>User Group</u> | LDAP | Notes     |
| a Users     | - |   | alex              | alex       | а              |       | Exists | Dummy             | Idap | No change |
|             |   |   | bach              | bach       | b              |       | New    | Dummy             | Idap |           |
|             |   |   | esther            | esther     | ester          |       | New    | Dummy             | Idap |           |
| ► LDAP      |   | 0 | jdoe              | john       | j              |       | New    | Dummy             | Idap |           |
|             |   |   | malhar            | malhar     | m              |       | New    | Dummy             | Idap |           |
|             |   |   | priya             | priya      | priya          |       | New    | Dummy             | Idap |           |
|             |   |   | ram               | ram        | r              |       | New    | Dummy             | Idap |           |
|             |   | 0 | tted              | ted        | ted            |       | Exists | Dummy             | Idap |           |
|             |   | - |                   |            |                |       |        | *                 |      | 1 - 8     |

4. The imported users can be viewed under the Users Tab as shown below.

| 🗄 Servers 🔹 🕨 💼               | 00000         |                   | 1             |           |             |                |        |                   |               |
|-------------------------------|---------------|-------------------|---------------|-----------|-------------|----------------|--------|-------------------|---------------|
|                               | Use           | rs find           | All           | <b>~</b>  |             |                |        |                   | Rows Auto 🗸 🔘 |
| Web Portals                   |               | <u>Username</u> ↓ | First Name    | Last Name | Email       | Status         | Expiry | <u>User Group</u> | Actions       |
| Users                         |               | alex              | alex          | а         | alex@ab.com | Active         |        | Dummy             | Dø 🥖 🌹 🗎      |
|                               |               | ezadm787          | Administrator |           |             | Active         |        | Admins            | 😼 🧹 🍸 🗎       |
| User Groups                   |               | mark              | mark          |           | mark@ab.com | Active         |        | Dummy             | Di 🖉 🖉 🦷      |
| LDAP                          | 0             | mike              | mike          |           | mike@ab.com | Active         |        | Dummy             | u 🖉 🖉 🖥       |
| Authentication Log<br>SSH Log |               | pass              | pass          |           | pass@ab.com | Active         |        | Admins            | Di 🥖 🕇 🗐      |
| RDP Recording                 |               | ram               | ram           | r         | ram         | Active         |        | Dummy             | 5 / T 🗎       |
| SCP Log                       |               | sub               | sub           |           | sub@ab.com  | Active         |        | Admins            | 5 🖉 🖉 🗊       |
| Web Proxy Log                 | 0             | tted              | ted           | ted       | tted        | Active         |        | Dummy             | 5 🖉 🖉         |
| Web Proxy Activity            |               |                   |               |           |             |                |        |                   | 1 - 8 /       |
| Web Activity                  | in the second |                   |               |           | 1           | and the second |        |                   |               |
| Shell Activity                |               |                   |               |           |             |                |        |                   |               |

## **Related Articles:**

### LDAP search error.

#### LDAP failed.

#### LDAP extension is not installed.

Online URL: https://www.ezeelogin.com/kb/article/error-user-not-found-contact-administrator-406.html